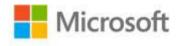

## Microsoft® Excel® 2010: Data Analysis and Business Modeling

Wayne L. Winston

ISBN: 978-0-7356-4336-9 First printing: January, 2011

To ensure the ongoing accuracy of this book and its companion content, we've reviewed and confirmed the errors listed below. If you find a new error, we hope you'll report it to us on our website: www.microsoftpressstore.com/contact-us/errata.

| Page | Location                                      | Description                                                   | Date corrected |
|------|-----------------------------------------------|---------------------------------------------------------------|----------------|
|      | Companion content, question 5                 | Reads:<br>394                                                 | 9/25/2014      |
|      | solution                                      | Should read: 541.8                                            |                |
| 11   | First paragraph, last sentence                | Reads:<br>in cell E10 yields 4.75                             | 8/10/2012      |
|      |                                               | Should read:<br>in cell E11 yields 4.75                       |                |
| 27   | Second<br>paragraph                           | Reads: 1/4*(9)+3/4*(10)=9.25%                                 | 8/19/2011      |
|      |                                               | Should read:<br>1/4*(9)+3/4*(10)=9.75%                        |                |
| 28   | Grade table,<br>second row,<br>"Score" column | Should read:<br>60-69                                         | 3/22/2013      |
| 225  | Second paragraph, first and sixth             | First bulleted item reads: COUNTA(Table1[All#])               | 8/10/2012      |
|      | bulleted items                                | Should read: COUNTA(Table1[#All]).                            |                |
|      |                                               | Sixth bulleted item reads:<br>=SUM(Table1[[Data#],[Q1]:[Q3]]) |                |
|      |                                               | Should read:<br>SUM(Table1[[#Data],[Q1]:[Q3]]) .              |                |

Last updated 6/19/2015 Page 1 of 2

| Page | Location                         | Description                                                                                                    | Date corrected |
|------|----------------------------------|----------------------------------------------------------------------------------------------------|----------------|
| 450  | Second paragraph, sixth sentence | Reads: Any independent variable with a p-value (see Column E) of less than or equal to .15 is considered                                                                                                    | 8/10/2012      |
|      |                                  | Should read: Any independent variable with a p-value (see Column E) of less than or equal to .05 is considered                                                                                                    |                |
| 451  | First paragraph, first sentence  | Reads: You can see that A Made and B Made each Should read: You can see that B Made and C Made each                                                                                                    |                |
| 556  | Second<br>paragraph              | Reads: Select the table range (A15:E1014) Should read: Select the table range (A15:E1015)  The following paragraph should be added to the end of the second paragraph: To avoid confusion with generating the outut from the data table, press F9 to recalculate the data table. | 8/10/2012      |
| 591  | Line 15                          | Reads:<br>d2= d2- rho * sqrt(t)<br>Should read:<br>d2= d1- rho * sqrt(t)                                                                                                    | 8/10/2012      |

Last updated 6/19/2015 Page 2 of 2